# **How do I release assignment grades?**

When you grade an assignment, students will not be able to view the grade and your feedback in the assignment area until you release their grades.

## **Go to Assignments.**

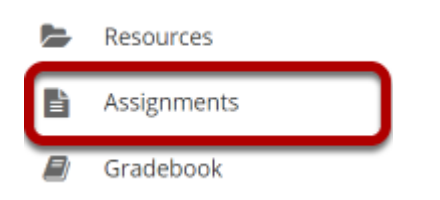

Select the **Assignments** tool from the Tool Menu of your site.

## **Click the Grade link for the assignment with grades to be released.**

#### **Assignments**

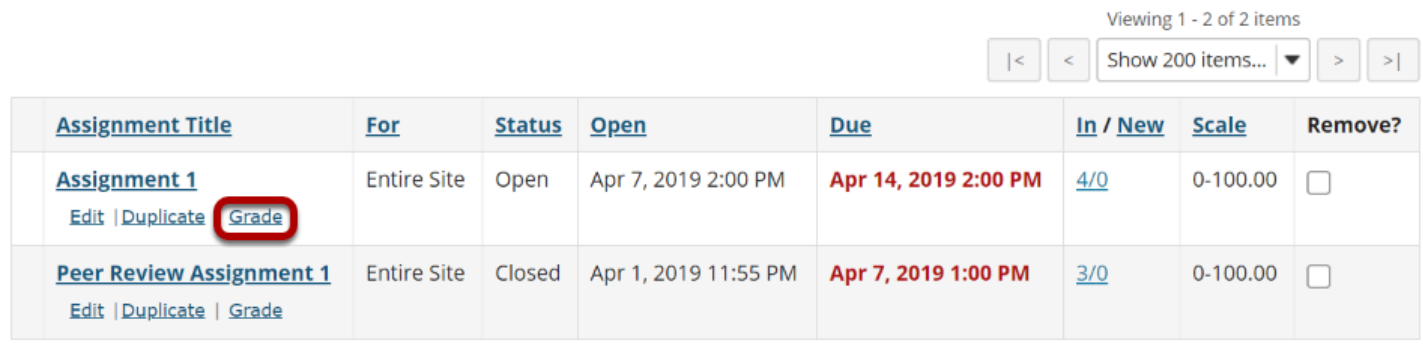

## **Click Release Grades.**

#### **Assignment 1** - Submissions Found 4 participant(s). Assign this grade to participants without a grade:  $\vee$  Use new Grader to grade submissions Apply Download All | Upload All Release Grades ▶ Send Feedback to Multiple Students Set Resubmission Options for Multiple Students Viewing 1 - 4 of 4 items Search Search Show 200 items...  $\vert \blacktriangledown$  $\|<$   $\|$   $\,<$ □ *●* Student = Submitted Status Grade Released O Johnson, Steven (student02) Apr 7, 2019 2:07 PM Graded 95.00 Martin, Erin (student03) ℯ Apr 7, 2019 2:07 PM Graded 100.00 O Smith, Jeremy (student04) Apr 7, 2019 2:08 PM Graded 75.00 Thompson, Mary (student01) Graded Apr 7, 2019 2:06 PM  $\Box$ 85.00 Assignment Details

#### **View released grades.**

#### **Assignment 1** - Submissions

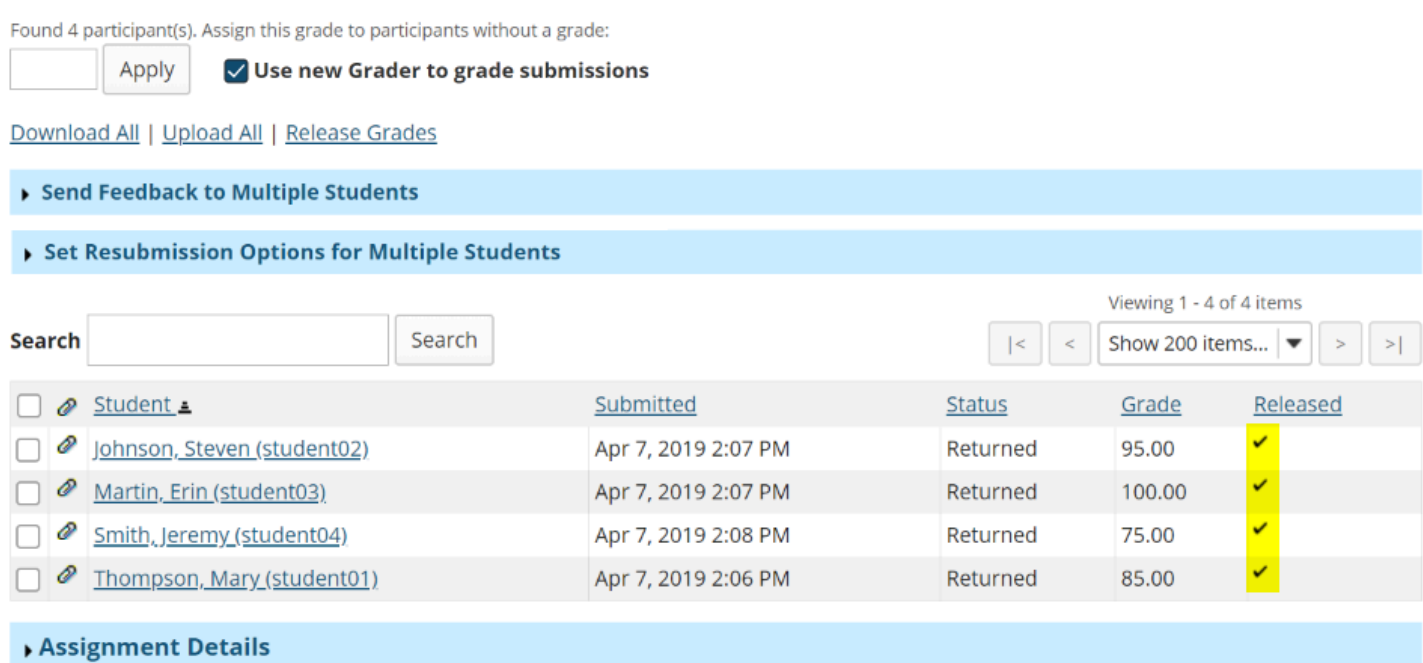

Once grades have been released to students, you will see a check mark in the "Release" column.